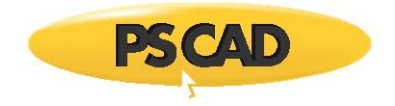

# **Installer Utility - Silent Installations**

## **1. Introduction**

This document provides instructions for installing software "silently" on multiple machines.

These instructions are supported using the Installer utility for Enerplot, FACE, PRSIM, PSCAD Free Edition, and the PSCAD Initializer.

## **2. Background**

The Installer utility supports a silent install configuration in which an automated Software Management System (SMS) can deploy it to multiple machines without human intervention.

The IT staff managing the SMS-based deployment have several command line switches that they can use to specify the behaviour of the installation.

## **3. Basic Workflow**

- 1. Ensure tha[t system requirements](https://www.pscad.com/knowledge-base/article/714) are met.
- 2. Download the Installer zipped file to the target machine.
- 3. Extract (unzip) the top-level zipped file, and save the unzipped folder to the local drive (e.g. desktop).

### **Warning**

Do not unzip any of the zipped sub-files.

- 4. Run the Installer.exe application with the appropriate command line switches (see Steps 5 and 8).
- 5. Check the exit code of the application (see Step 6) and perform any further actions.

## **4. Background on Pre- and Post- actions**

A product installation manifest may specify:

- A pre-installation action that must be performed before the product installation can begin. A typical example is stopping a specified service. Not all products require a pre-installation action.
- A post-installation action that must be performed after the product has been installed. A typical example is starting a specified service. Not all products require a post-installation action.
- A post-module installation action that must be performed after the module has been installed. A typical example is running a batch file, or running a third party installer. Not all modules specify a post-install action.

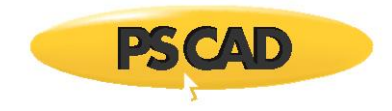

# **5. Command Line Switches**

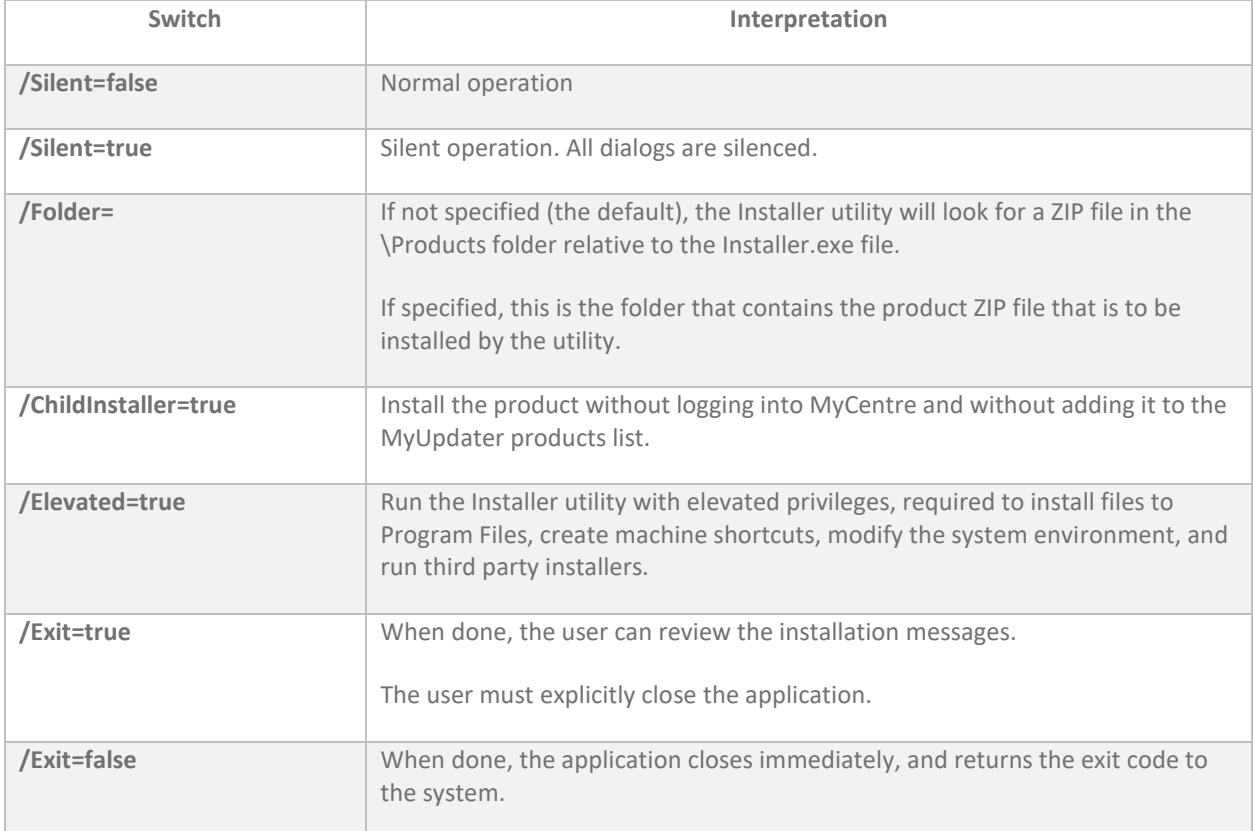

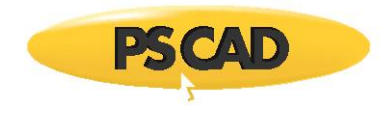

## **6. Common Return Codes**

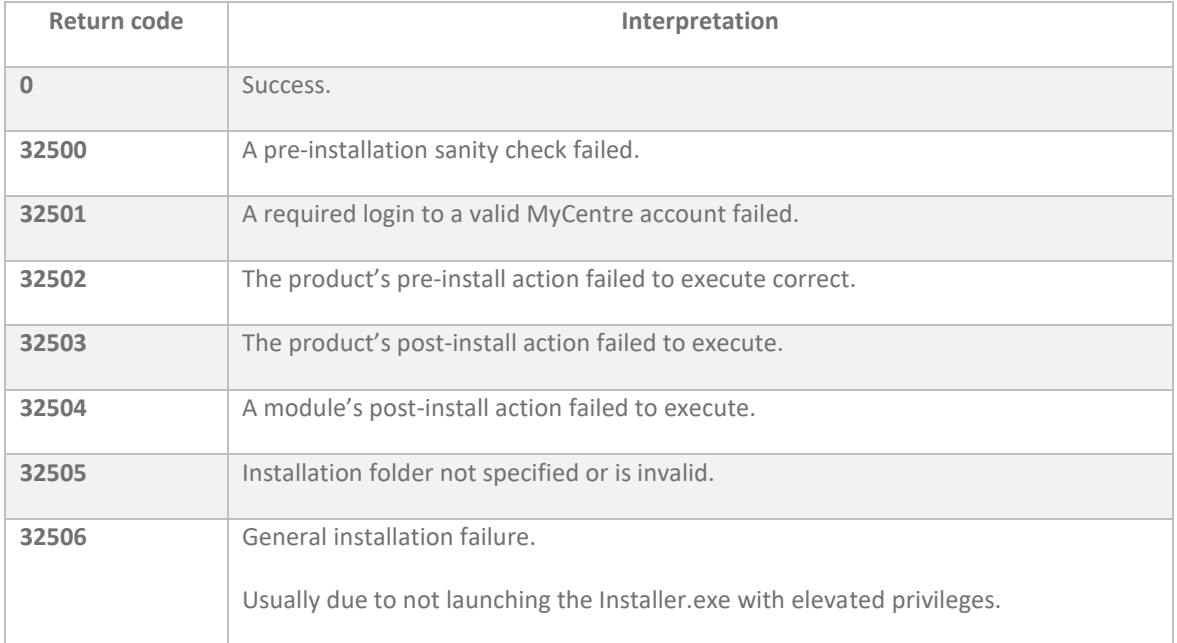

Other return codes are also possible...

A product installation manifest may specify:

- A pre-installation action which must be performed before the product installation can begin. A typical example is stopping a specified service. Not all products require a pre-installation action.
- A post-installation action which must be performed after the product has been installed. A typical example is starting a specified service. Not all products require a post-installation action.
- A post-module installation action which must be performed after the module has been installed. A typical example is running a batch file, or running a 3rd party installer. Not all modules specify a post-install action.

*Installer Utility - Silent Installations*

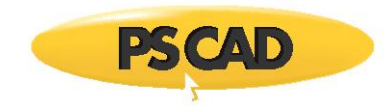

## **7. Addressing Errors**

If you do encounter an error mode when using Silent installer mode, you can do the following to see what is generating that reported error:

- a. Copy the Installer ZIP to the target machine.
- b. Extract the Installer ZIP once.
- c. Run the Installer.exe application with the appropriate command line switches, but leave out /Exit=true.
- d. Scroll through the messages to see the offending error messages.
- e. Resolve any errors, then try again.

## **8. Typical Silent Install Commands**

To be able to manually close/exit the silent installation, or review the error messages:

Installer.exe /Silent=true /Elevated=true /Login=false /Exit=false

To auto-exit when done:

Installer.exe /Silent=true /Elevated=true /Login=false /Exit=true

### **Note**

The log file from the silent install is always saved to the location listed below. Successive installations do not over-write previous installations log files.

*C:\Users\USERNAME\AppData\Local\Manitoba HVDC Research Centre\Installer*

## **9. Notes About Elevation**

If you use the /Elevated=true switch then you must also do one of the following:

- Run the batch file or the SMS invoker with elevated privileges, or
- Mark the extracted and saved Installer.exe as "Run this program as an Administrator" so that the executable is always launched with elevated privileges.

Copyright © 2020 Manitoba Hydro International Ltd. All Rights Reserved.